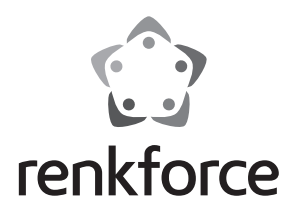

#### D  **Bedienungsanleitung**

# **Raspberry Pi® USB zu mSATA Konverter**

 **Best.-Nr. 1337091**

### **Bestimmungsgemäße Verwendung**

Das Produkt erweitert Ihren Raspberry Pi® um einen mSATA-Port.

Es ist dabei für den Anschluss an einem USB-Port vorgesehen.

Zusätzlich kann es auch an einem PC mit Windows® oder Linux oder an einem MAC betrieben werden.

Es ist keine Treiberinstallation erforderlich.

Die Spannungsversorgung erfolgt über USB (Micro-USB 2.0 Port oder 5-Pin Anschluss) oder über den zusätzlichen, 2-poligen externen Anschluss.

Lesen Sie sich diese Bedienungsanleitung vollständig und aufmerksam durch, sie enthält viele wichtige Informationen zum Betrieb und Bedienung. Beachten Sie alle Sicherheitshinweise!

### **Lieferumfang**

- USB zu mSATA Konverter-Platine
- Schraubensatz mit Abstandshalter
- Bedienungsanleitung

### **Sicherheitshinweise**

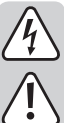

**Bei Schäden, die durch Nichtbeachten dieser Bedienungsanleitung verursacht werden, erlischt die Gewährleistung/Garantie. Für Folgeschäden übernehmen wir keine Haftung!**

**Bei Sach- oder Personenschäden, die durch unsachgemäße Handhabung oder Nichtbeachten der Sicherheitshinweise verursacht werden, übernehmen wir keine Haftung. In solchen Fällen erlischt die Gewährleistung/Garantie!**

Sehr geehrte Kundin, sehr geehrter Kunde,

 die folgenden Sicherheits- und Gefahrenhinweise dienen nicht nur zum Schutz Ihrer Gesundheit, sondern auch zum Schutz des Geräts. Lesen Sie sich bitte die folgenden Punkte aufmerksam durch:

#### **a) Allgemein**

- Bei Berührung und beim Anschluss der Platine sind geeignete Schutzmaßnahmen gegen statische Aufladung zu treffen (z.B. Erdungsband, nichtleitende Unterlage usw.).
- Das Produkt ist nur für trockene, geschlossene Innenräume geeignet. Es darf nicht feucht oder nass werden, andernfalls kann es beschädigt werden.
- Schützen Sie das Produkt vor Kälte, Hitze, direkter Sonneneinstrahlung, Staub und Schmutz.
- Gehen Sie vorsichtig mit dem Produkt um, durch Stöße, Schläge oder dem Fall aus bereits geringer Höhe wird es beschädigt.
- Das Produkt ist kein Spielzeug und gehört nicht in Kinderhände. Platzieren Sie das Produkt so, dass es von Kindern nicht erreicht werden kann.
- Lassen Sie das Gerät, sowie das Verpackungsmaterial nicht achtlos liegen, dieses könnte für Kinder zu einem gefährlichen Spielzeug werden.

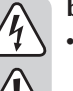

### **b) Einbau in einen PC**

• Falls Sie keine Fachkenntnisse für den Einbau besitzen, so lassen Sie diesen von einer Fachkraft oder einer entsprechenden Fachwerkstatt durchführen!

- Durch unsachgemäßen Einbau kann sowohl der Konverter, als auch Ihr Computer und alle angeschlossenen Geräte beschädigt werden.
- Vorsicht, Lebensgefahr!

 Schalten Sie den Computer, in den der Konverter eingebaut werden soll und alle angeschlossenen Geräte aus und trennen Sie diese zusätzlich von der Netzspannung. Ziehen Sie den Netzstecker! Das Ausschalten über den Ein-/Ausschalter genügt nicht!

### **Anschluss und Inbetriebnahme**

#### **Raspberry Pi®:**

- Befestigen Sie als erstes die Konverter-Platine an Ihrem Raspberry Pi®.
	- Benutzen Sie dazu den beiliegenden Schraubensatz und die Abstandshalter.
	- Bitte beachten Sie, dass nicht alle Raspberry Pi® Modelle über Befestigungslöcher verfügen. Achten Sie in diesem Fall besonders darauf, dass der Konverter, z.B. durch Kontakt zu Ihrem Raspberry Pi®, keinen Kurzschluss verursacht!
- Stecken Sie Ihre mSATA-SSD in den mSATA-Port ein und befestigen Sie diese mit den beiliegenden Schrauben.
- Kontrollieren Sie, das der Jumper auf USB steht. Der Jumper muss hierbei den mittleren der 3 Pins auf den Äußeren überbrücken, der neben dem Micro-USB 2.0 Port (USB\_M) liegt. Der Pin ist mit "USB" bezeichnet.
- Verbinden Sie ein Micro-USB 2.0 Kabel (nicht im Lieferumfang enthalten) mit dem Micro-USB 2.0 Port (USB\_M) der Konverter-Platine.
	- Den USB-Stecker Typ A verbinden Sie mit einem freien USB-Anschluss von Ihrem Raspberry Pi®.
- Ob Ihr Raspberry Pi® eingeschaltet ist oder nicht, während Sie das USB-Kabel anschließen, ist egal. Die Konverter-Platine wird auch im laufenden Betrieb problemlos erkannt.
- Wichtig ist allerdings, dass Ihre mSATA-SSD bereits eingebaut ist, wenn Sie das USB-Kabel an einem laufenden Raspberry Pi® anschließen.

 Die mSATA-SSD darf nur eingebaut bzw. gewechselt werden, wenn die Konverter-Platine stromlos ist.

• Alternativ können Sie hier auch den 5-Pin Anschluss (USB\_P) nutzen. Beachten Sie dabei unbedingt die richtige Belegung. Diese entnehmen Sie entweder dem beiliegenden englischen Datenblatt des Herstellers oder der Platine selbst. Beachten Sie zusätzlich die Dokumentation des Raspberry Pi®.

(VCC = 5 V/DC; GND = Masse; D+ = Datenleitungen +; D- = Datenleitungen -)

- Der Konverter, sowie die mSATA-SSD werden automatisch erkannt und installiert. Ein externer Treiber ist nicht erforderlich.
- Je nach Betriebssystem kann es aber sein, dass Sie die SSD zuerst im System anmelden bzw. partitionieren oder formatieren müssen.
- Sobald eine Datenübertragung oder ein Zugriff auf das SATA-Gerät erfolgt, blinkt die auf der Platine angebrachte grüne LED.
- Zusätzlich haben Sie die Möglichkeit, die Konverter-Platine mit einer externe Spannung zu versorgen.

Diese schließen Sie an dem weißen, 2-poligen Stecker "PWR" an. Beachten Sie dabei die richtige Polung.

#### $(+5V = 5 V/DC; GND = Masse)$

Ändern Sie die Jumper-Stellung auf "PWR". Der Jumper muss hierbei den mittleren der 3 Pins auf den äußeren überbrücken, der neben dem weißen, zusätzlichen Spannungsanschluss liegt. Der Pin ist mit "PWR" bezeichnet. Dadurch wird die Spannungsversorgung über USB getrennt und den externen Anschluss verlagert.

 Beachten Sie hierbei, dass die externe Spannungsversorgung bereits aktiv sein muss, wenn Sie die Platine per USB an Ihrem laufenden Raspberry Pi<sup>6</sup> anschließen.

#### **PC oder MAC:**

• Sie können die Konverter-Platine auch an einem PC oder MAC betreiben.

- Die Installation und der Betrieb an einem PC oder MAC ist im Prinzip genauso wie beim Raspberry Pi®.
- $\rightarrow$  Bitte beachten Sie beim Einbau der Konverter-Platine in Computer die speziellen Sicherheitshinweise in dieser Anleitung.

 Da der Schraubensatz nur für die Befestigung auf einem Raspberry Pi® gedacht ist, achten Sie in diesem Fall besonders darauf, dass der Konverter, z.B. durch Kontakt zu Ihrem PC-Gehäuse, keinen Kurzschluss verursacht.

 Bei der Benutzung des 5-Pin Anschlusses (USB\_P) beachten Sie wegen der richtigen Belegung zusätzlich das Handbuch von Ihrem Computer bzw. der Hauptplatine.

### **Entsorgung**

Elektronische und elektrische Produkte dürfen nicht in den Hausmüll.

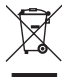

Entsorgen Sie das unbrauchbar gewordene Produkt gemäß den geltenden gesetzlichen Bestimmungen.

### **Technische Daten**

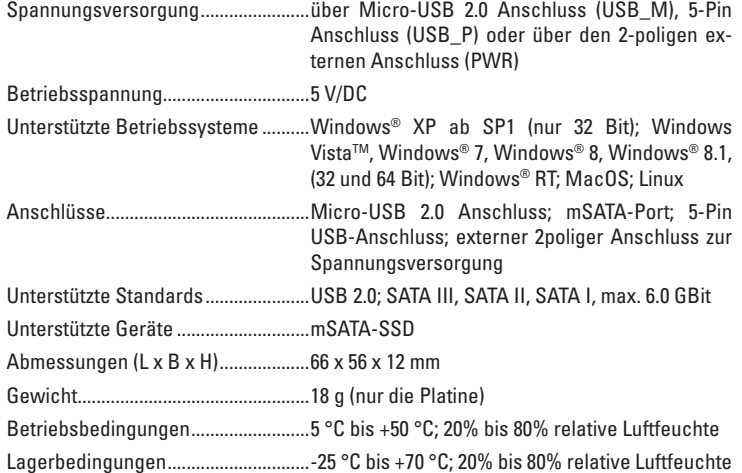

Dies ist eine Publikation der Conrad Electronic SE, Klaus-Conrad-Str. 1, D-92240 Hirschau (www.conrad.com). Alle Rechte einschließlich Übersetzung vorbehalten. Reproduktionen jeder Art, z. B. Fotokopie, Mikroverfilmung, oder die Erfassung in<br>elektronischen Datenverarbeitungsanlagen, bedürfen der schriftlichen Genehmigung des Her © Copyright 2015 by Conrad Electronic SE.

 $\epsilon$ 

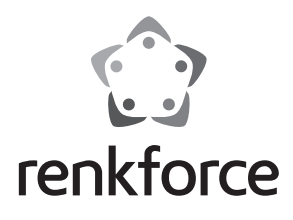

#### G  **Operating instructions**

# **Raspberry Pi® USB to mSATA Converter**

 **Item no. 1337091**

### **Intended use**

The product extends your Raspberry Pi® by one mSATA port.

It is to be connected to a USB port.

In addition, it can also be operated with a Windows or Linux PC or with a MAC.

A driver installation is not necessary.

Power is supplied via USB (micro USB 2.0 port or 5-pin connector) or via the additional external 2-pin connector.

Carefully read this entire instruction manual which contains important information about operation and use. Observe all safety instructions!

### **Package contents**

- USB to mSATA converter board
- Screw set with spacers
- Operating instructions

### **Safety instructions**

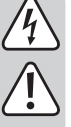

**Damage due to failure to follow these operating instructions will void the warranty. We do not assume any liability for any resulting damage!**

**We do not assume any liability for material and personal damage caused by improper use or non-compliance with the safety instructions. In such cases, the warranty will be null and void!**

Dear customer,

 The following safety instructions and hazard warnings are intended not only to protect your health but also to protect the device. Please read the following points carefully:

#### **a) General**

- When touching or connecting the board, appropriate safety precautions against static charge should be taken (e.g. earth connection, insulating support, etc.).
- The product is only suitable for dry, enclosed indoor areas. It must not get damp or wet as this would damage it.
- Protect the product from cold, heat, direct sunlight, dust and dirt.
- Handle the product with care; impacts, blows, or accidental falls, even from a low height can damage the device.
- The product is not a toy and it should be kept out of the reach of children. Position the product so it is out of the reach of children.
- Do not leave packaging material carelessly lying around, since it could become a dangerous plaything for children.

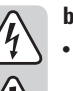

#### **b) Installation in a PC**

• If you do not have the expertise to install the device correctly, please contact an expert or a specialist workshop and let them carry out the installation!

- Incorrect installation can cause damage both to the converter and also to your computer and all connected devices.
- Caution, danger to life!

 Switch off the computer in which the converter is to be installed and all connected devices, and also disconnect them from the mains voltage. Pull the mains plug! Just turning off at the on/off switch is not enough!

### **Connection and start-up**

#### **Raspberry Pi®:**

- First, attach the converter board to your Raspberry Pi®.
	- To do this, use the screw set and the spacers provided.
	- $\rightarrow$  Please keep in mind that not all Raspberry Pi® models have mounting holes. In this case, make sure especially that the converter does not cause a shortcircuit (e.g. through contact with your Raspberry Pi®)!
- Insert your mSATA-SSD into the mSATA port and attach it with the screws provided.
- Make sure that the jumper is set to USB. Here, the jumper must connect the central pin of the 3 pins to the outer pin next to the micro USB 2.0 port (USB\_M). The pin is labelled with "USB".
- Connect a micro USB 2.0 cable (not included in the delivery) with the micro USB 2.0 port (USB\_M) on the converter board).

Connect the USB plug type A with a free USB connector on your Raspberry Pi®.

- It does not matter if your Raspberry Pi® is switched on or not when the cable is connected. The converter board will be recognised without problem during operation.
	- $\rightarrow$  However, it is important that your mSATA-SSD is already installed when you connect the USB cable to a Raspberry Pi® that is switched on.

 The mSATA-SSD must only be installed or replaced when the converter board is de-energised.

• Alternatively, you can use the 5-pin connector (USB\_P). Always observe the correct allocation. You can find this information either in the data sheet in English by the manufacturer or on the board. Also observe the documentation of the Raspberry Pi®.

(VCC = 5 V/DC; GND = ground;  $D+$  = data cables +;  $D-$  = data cables -)

• The converter and the mSATA-SSD are automatically recognised and installed. An external driver is not necessary.

Depending on the operating system, it may be necessary to register or partition and format the SSD in the operating system first.

- As soon as the SATA device is accessed or data is transferred, the green LED on the board flashes.
- Additionally, you can supply external voltage to the converter board.
	- Connect it to the white 2-pin plug "PWR". Observe the correct polarity.

 $(+5V = 5 V/DC; GND = ground)$ 

Change the jumper position to "PWR". Here, the jumper must connect the central pin of the 3 pins to the outer pin next to the additional white power connector. The pin is labelled with "PWR". This will disconnect the voltage supply via USB and move it to the external connector.

 Make sure that the external power supply must already be active in this case when connecting the board to a Raspberry Pi® that is switched on via USB.

#### **PC or MAC:**

• You can also operate the converter board with a PC or MAC.

• In principle, installation and operation with a PC or MAC is the same as with the Raspberry Pi®.

 $\rightarrow$  Please observe the special safety instructions in these operating instructions when installing the converter board in a computer.

 Since the screw set is only intended for attachment to a Raspberry Pi®, make especially sure that the converter does not cause a short-circuit in this case (e.g. through contact with the PC housing).

 When using the 5-pin connector (USB\_P), also observe the operating instructions of your computer or main board for the correct allocation.

### **Disposal**

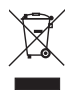

 Electrical and electronic equipment do not belong in the regular household waste.

 Dispose of the waste product in accordance with the applicable legal regulations.

### **Technical data**

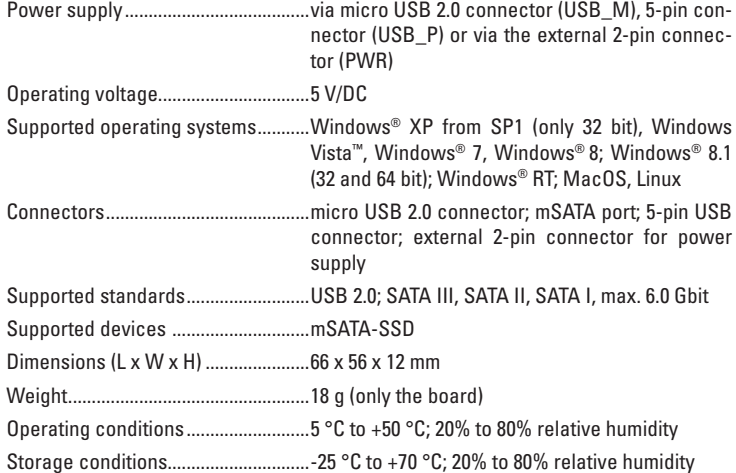

This is a publication by Conrad Electronic SE, Klaus-Conrad-Str. 1, D-92240 Hirschau (www.conrad.com). All rights including translation reserved. Reproduction by any method, e.g. photocopy, microfilming, or the capture in electronic data<br>processing systems require the prior written approval by the editor. Reprinting, also i © Copyright 2015 by Conrad Electronic SE.

 $C\epsilon$ 

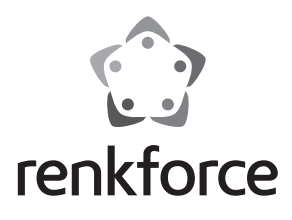

#### F  **Mode d'emploi**

# **Convertisseur Raspberry Pi® USB en mSATA**

 **N° de commande 1337091**

### **Utilisation conforme**

Ce produit ajoute un port mSATA à votre Raspberry Pi®.

Il est prévu pour le raccordement à un port USB.

En plus de cela, il peut également fonctionner avec un PC sous Windows® ou Linux, ou encore avec un MAC.

Aucune installation de pilote n'est requise.

L'alimentation électrique est assurée via USB (micro-port USB 2.0 connecteur 5 broches) ou par le connecteur externe complémentaire 2 broches.

Lisez attentivement l'intégralité du présent mode d'emploi qui contient un grand nombre d'informations importantes concernant la commande et le fonctionnement du produit. Respectez toutes les consignes de sécurité !

### **Étendue de la livraison**

• Platine-convertisseur USB vers mSATA

- Jeu de vis avec entretoise
- Mode d'emploi

### **Consignes de sécurité**

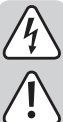

**Tout dommage résultant d'un non-respect du présent mode d'emploi entraîne l'annulation de la garantie. Nous déclinons toute responsabilité pour les dommages consécutifs!**

**Nous déclinons toute responsabilité en cas de dommages matériels ou corporels résultant d'une mauvaise manipulation de l'appareil ou d'un nonrespect des consignes de sécurité. Dans de tels cas, la garantie prend fin !** Chère cliente, cher client,

 Les consignes de sécurité et les avertissements qui suivent ne sont pas uniquement destinés à protéger votre santé mais également à assurer le bon fonctionnement de l'appareil. Lisez attentivement les points suivants :

#### **a) Généralités**

- En cas de contact et lors du raccordement de la platine, il convient de prendre des mesures de précaution appropriées contre les charges d'électricité statiques (tresse de mise à la terre, support non conducteur, etc.).
- Le produit ne doit être utilisé qu'à l'intérieur de locaux fermés et secs. Le produit ne doit être ni humide ni mouillé, cela l'endommagerait.
- Protégez le produit du froid, de la chaleur, de la lumière directe du soleil, de la poussière et de la saleté.
- Cet appareil doit être manipulé avec précaution ; les coups, les chocs ou une chute, même de faible hauteur, peuvent l'endommager.
- Le produit n'est pas un jouet et ne doit pas être à la portée des enfants. Placez le produit de manière à le mettre hors de portée des enfants.
- Ne laissez jamais traîner le matériel d'emballage sans surveillance, il pourrait constituer un jouet dangereux pour les enfants.

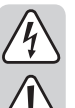

#### **b) Montage dans un PC**

• Si vous ne disposez pas des connaissances spécialisées nécessaires pour le montage, veuillez confier cette opération à un spécialiste ou à un atelier spécialisé !

- Un montage incorrect est non seulement susceptible d'endommager le convertisseur, mais également votre ordinateur ainsi que tous les appareils connectés.
- Attention, Danger de mort !

 Éteignez l'ordinateur devant recevoir le convertisseur ainsi que tous les appareils raccordés et déconnectez tous les appareils de la tension du réseau. Retirez la fiche de la prise ! Il ne suffit pas de l'éteindre à l'aide de l'interrupteur marche/arrêt !

#### **Raccordement et mise en service**

#### **Raspberry Pi®:**

• Fixez d'abord la platine-convertisseur sur votre Raspberry Pi®.

Utilisez pour cela, le jeu de vis et les entretoises.

- Veuillez noter que les différents modèles de Raspberry Pi® ne disposent pas tous de trous de fixation. Dans ce cas, veillez à ce que le convertisseur ne cause pas de court-circuit par ex. par un contact avec votre Raspberry Pi® !
- Branchez votre mSATA-SSD sur le port mSATA et fixez l'ensemble avec les vis fournies.
- Assurez-vous que le cavalier est réglé sur USB. Le cavalier doit relier la broche centrale des 3 broches à la broche extérieure située à côté du port micro-USB 2.0 (USB\_M). La broche porte la désignation « USB ».
- Connectez un câble micro-USB 2.0 (non compris dans l'étendue de la livraison) au port micro-USB 2.0 (USB\_M) de la platine-convertisseur.

Branchez la fiche USB type A sur un connecteur USB libre de votre Raspberry Pi®.

- Pour le raccordement du câble USB, il importe peu si votre Raspberry Pi® est en service ou non. La platine-convertisseur est détectée parfaitement également pendant le fonctionnement.
	- $\rightarrow$  Mais il est important que votre mSATA-SSD soit déjà monté quand vous raccordez le câble USB à un Raspberry Pi® en service.

 Le mSATA-SSD ne doit être monté ou remplacé que lorsque la platineconvertisseur est hors tension.

• Alternativement vous pouvez également utiliser le connecteur 5 broches (USB\_P). Veillez impérativement à une affectation correcte. Vous pouvez la trouver soit dans la fiche de données jointe en anglais du fabricant soit sur la platine elle-même. Respectez en plus la documentation du Raspberry Pi®.

(VCC = 5 V/CC ; GND = terre ; D+ = conducteurs de données + ; D- = conducteurs de données -)

• Le convertisseur ainsi que le mSATA-SSD sont détectés et installés automatiquement. Un pilote externe n'est pas nécessaire.

Selon le système d'exploitation il est possible que vous deviez enregistrer le SSD dans le système, ou le partitionner, ou le formater auparavant.

- Dès qu'un transfert de données ou un accès sur l'appareil SATA intervient, la LED verte sur la platine clignote.
- Par ailleurs, vous avez la possibilité d'alimenter la platine-convertisseur avec une tension externe.

Pour cela, vous devez l'appliquer au connecteur 2 broches « PWR ». Veillez impérativement à une polarité correcte.

#### $(+ 5 V = 5 V/CC; GND = terre)$

Changez la position du cavalier sur « PWR ». Le cavalier doit relier la broche centrale des 3 broches à la broche extérieure située à côté de la borne d'alimentation. La broche porte la désignation « PWR ». Cela coupe l'alimentation électrique via USB et la transfère au connecteur externe.

 Veuillez noter que l'alimentation électrique externe doit déjà être activée quand vous branchez la platine via USB à votre Raspberry Pi® déjà en service.

#### **PC ou MAC:**

- Vous pouvez utiliser la platine-convertisseur également avec un PC ou un MAC.
- L'installation et le fonctionnement avec un PC ou un MAC est en principe identique à ceux avec un Raspberry Pi®.
	- $\rightarrow$  En cas de montage de la platine-convertisseur dans un ordinateur, veuillez observer les consignes de sécurité spéciales dans le présent mode d'emploi.

 Comme le jeu de vis n'est prévu que pour la fixation sur un Raspberry Pi®, veillez particulièrement dans ce cas à ce que le convertisseur ne cause pas de court-circuit, par ex. par contact avec le boîtier du PC.

 Lors de l'utilisation du connecteur 5 broches (USB\_P), observez en plus le manuel de votre ordinateur ou de la platine principale pour ce qui concerne une affectation correcte.

### **Élimination**

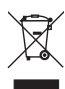

 Les appareils électriques et électroniques ne doivent pas être jetés avec les ordures ménagères.

 Si le produit est devenu inutilisable, il convient alors de procéder à son élimination conformément aux dispositions légales en vigueur.

### **Caractéristiques techniques**

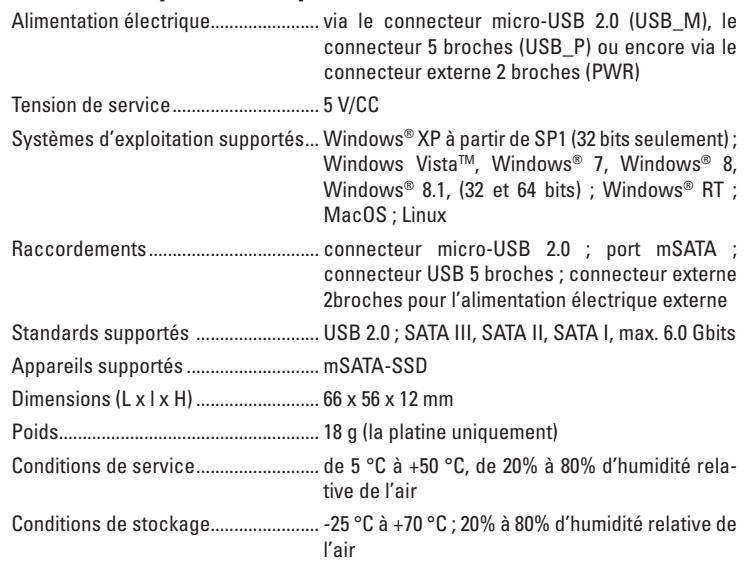

Ceci est une publication de Conrad Electronic SE, Klaus-Conrad-Str. 1, D-92240 Hirschau (www.conrad.com). Tous droits réservés, y compris de traduction. Toute reproduction, quelle qu'elle soit (p. ex. photocopie, microfilm, saisie dans des<br>installations de traitement de données) nécessite une autorisation écrite de l'éditeur. © Copyright 2015 by Conrad Electronic SE.

 $c\epsilon$ 

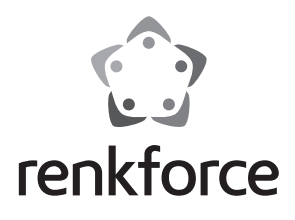

#### O  **Gebruiksaanwijzing**

## **Raspberry Pi® USB naar mSATA-converter**

 **Bestelnr. 1337091**

### **Beoogd gebruik**

Het product is een uitbreiding van uw Raspberry Pi® met een mSATA-poort.

Het is hierbij bedoeld voor de aansluiting op een USB-poort.

Daarnaast kan het ook op een pc met Windows® of Linux of aan een MAC worden gebruikt.

Een installatie van het besturingsprogramma is niet noodzakelijk.

De spanningsvoorziening gebeurt via USB (micro-USB 2.0 poort of 5-pin aansluiting) of via de extra 2-polige externe aansluiting.

Lees deze gebruiksaanwijzing volledig en zorgvuldig door; deze bevat veel belangrijke instructies voor het gebruik en de bediening. Neem alle veiligheidsvoorschriften in acht!

### **Omvang van de levering**

• USB naar mSATA converter-printplaat

- Schroevenset met afstandshouder
- Gebruiksaanwijzing

### **Veiligheidsvoorschriften**

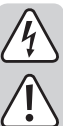

**Bij beschadigingen, veroorzaakt door het niet in acht nemen van deze gebruiksaanwijzing, vervalt de waarborg/garantie. Voor gevolgschade zijn wij niet aansprakelijk!**

**Wij aanvaarden geen aansprakelijkheid voor materiële schade of persoonlijk letsel veroorzaakt door ondeskundig gebruik of het niet opvolgen van de veiligheidsvoorschriften. In dergelijke gevallen vervalt de waarborg/ garantie!**

Geachte klant,

 De volgende veiligheidsvoorschriften en informatie over de gevaren dienen niet alleen ter bescherming van uw eigen gezondheid, maar ook ter bescherming van het apparaat. Lees onderstaande punten aandachtig door:

#### **a) Algemeen**

- Neem bij het aanraken en het aansluiten van de printplaat passende beschermende maatregelen tegen statische ontlading (bijv. een aardingsband of een niet-geleidende ondergrond).
- Het product is uitsluitend geschikt voor droge, gesloten binnenruimtes. Het product mag niet vochtig of nat worden, anders kan het beschadigd raken.
- Bescherm het product tegen kou, hitte, direct zonlicht, stof en vuil.
- Behandel het product voorzichtig; door stoten, schokken of een val zelfs van geringe hoogte - kan het beschadigd raken.
- Het product is geen speelgoed en dient uit de buurt van kinderen te worden gehouden. Plaats het product zodanig dat kinderen er niet bij kunnen.
- Laat het apparaat alsmede het verpakkingsmateriaal niet rondslingeren, dit kan voor kinderen gevaarlijk speelgoed zijn.

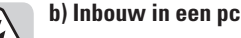

• Indien u over onvoldoende vakkennis beschikt om zelf in te bouwen, laat het inbouwen dan over aan een vakman of een deskundige werkplaats!

- Door een onjuiste inbouw kunnen zowel de converter als uw computer en alle aangesloten apparaten beschadigd raken.
- Voorzichtig, levensgevaar!

 Schakel de computer waarin de converter ingebouwd zal worden en alle aangesloten apparaten uit en koppel de apparaten daarnaast los van de netspanning. Koppel de stekker los! Uitschakelen via de aan/uit-schakelaar is niet voldoende!

### **Aansluiting en ingebruikname**

#### **Raspberry Pi®:**

• Bevestig als eerste de converter-printplaat aan uw Raspberry Pi®.

Gebruik hiervoor de meegeleverde schroevenset en de afstandshouder.

- $\rightarrow$  Houd er rekening mee dat niet alle Raspberry Pi®-modellen over bevestigingsgaten beschikken. Houd er vooral rekening mee dat de converter, bijv. door contact met uw Raspberry Pi®, geen kortsluiting veroorzaakt!
- Steek uw mSATA-SSD in de mSATA-poort en bevestig deze met de meegeleverde schroeven.
- Controleer of de jumper op USB staat. De jumper moet hierbij de middelste van de 3 pinnen op de buitenste overbruggen, die naast de micro-USB 2.0-poort (USB\_M) ligt. De pin is met "USB" gekenmerkt.
- Verbind een micro-USB 2.0-kabel (niet meegeleverd) met de micro-USB 2.0-poort (USB\_M) van de converter-printplaat.

De USB-stekker type A verbindt u met een vrije USB-aansluiting van uw Raspberry Pi®.

- Of uw Raspberry Pi® wel of niet is ingeschakeld, terwijl u de USB-kabel aansluit, is niet belangrijk. De converter-printplaat wordt ook probleemloos herkend als de Raspberry Pi® in gebruik is.
	- $\rightarrow$  Het is zeker belangrijk dat uw mSATA-SSD reeds is ingebouwd, wanneer u de USB-kabel op een lopende Raspberry Pi® aansluit.

 De mSATA-SSD mag alleen worden ingebouwd of vervangen, wanneer de converter-printplaat stroomloos is.

• Eventueel kunt u hier ook de 5-pin aansluiting (USB\_P) gebruiken. Let hierbij absoluut op de juiste bezetting. Raadpleeg hiervoor of het meegeleverde Engelse gegevensblad van de fabrikant of de printplaat zelf. Raadpleeg daarnaast de documentatie van de Raspberry Pi®.

(VCC = 5 V/DC; GND = massa; D+ = gegevensleidingen +; D- = gegevensleidingen -)

• De converter, alsmede de mSATA-SSD, worden automatisch herkend en geïnstalleerd. Een extern stuurprogramma is niet vereist.

Afhankelijk van het besturingssysteem kan het echter voorkomen, dat u de SSD eerst in het systeem moet aanmelden resp. partitioneren of formatteren.

- Zodra er sprake is van gegevensoverdracht of toegang op het SATA-apparaat, knippert de op de printplaat aangebrachte groene LED.
- Daarnaast bestaat de mogelijkheid om de converter-printplaat van een externe spanning te voorzien.

Deze sluit u aan op de witte, 2-polige stekker "PWR". Let hierbij op de juiste polariteit.

#### $(+5V = 5 V/DC$ ; GND = massa)

Wijzig de jumper-positie naar "PWR". De jumper moet hierbij de middelste van de 3 pinnen op de buitenste overbruggen, die naast de witte, aanvullende spanningsaansluiting ligt. De pin is met "PWR" gekenmerkt. Hierdoor wordt de spanningsvoorziening via USB losgekoppeld en de externe aansluiting verplaatst.

 Houd er hierbij rekening mee, dat de externe spanningsvoorziening reeds actief moet zijn, wanneer u de printplaat via USB op uw lopende Raspberry Pi® aansluit.

#### **Pc of MAC:**

- U kunt de converter-printplaat ook aan een pc of MAC gebruiken.
- De installatie en het gebruik aan een pc of MAC is in principe gelijk aan die van de Raspberry Pi®.
- 

 $\rightarrow$  Houd bij het inbouwen van de converter-printplaat in computers rekening met de speciale veiligheidsaanwijzingen in deze gebruiksaanwijzing.

 Let er, omdat de schroevenset alleen voor de bevestiging op een Raspberry Pi® is bedoeld, op dat de converter, bijv. door contact met uw pc-behuizing, geen kortsluiting veroorzaakt.

 Raadpleeg bij het gebruik van de 5-pin aansluiting (USB\_P), vanwege de juiste bezetting, ook het handboek van uw computer of de hoofdprintplaat.

### **Verwijdering**

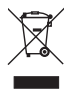

 Elektronische en elektrische producten mogen niet via het normale huisvuil worden verwijderd.

 Als het product niet meer werkt, moet het volgens de geldende wettelijke bepalingen voor afvalverwerking ingeleverd worden.

### **Technische gegevens**

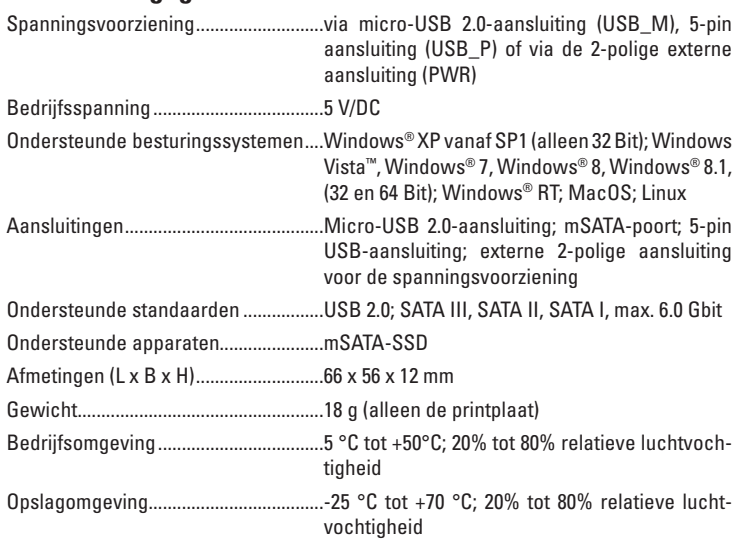

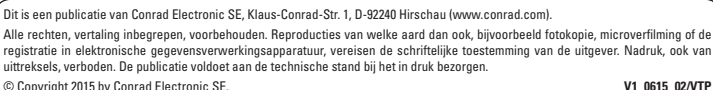

 $c\epsilon$